# Python and Google App Engine

Dan Sanderson June 14, 2012

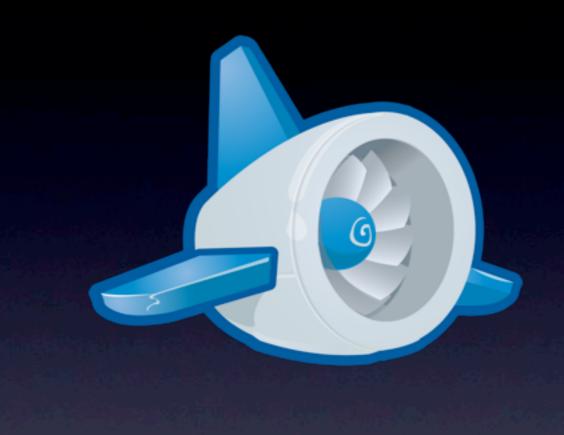

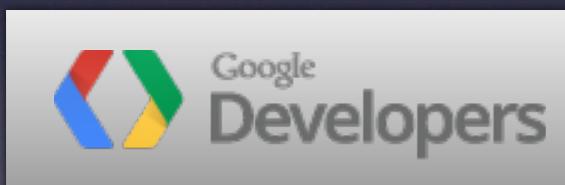

Build and Run Scalable Web Apps on Google's Infrastructure

#### Programming

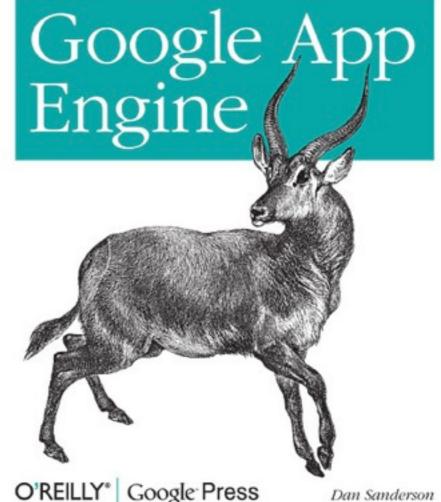

O'REILLY\* Google Press

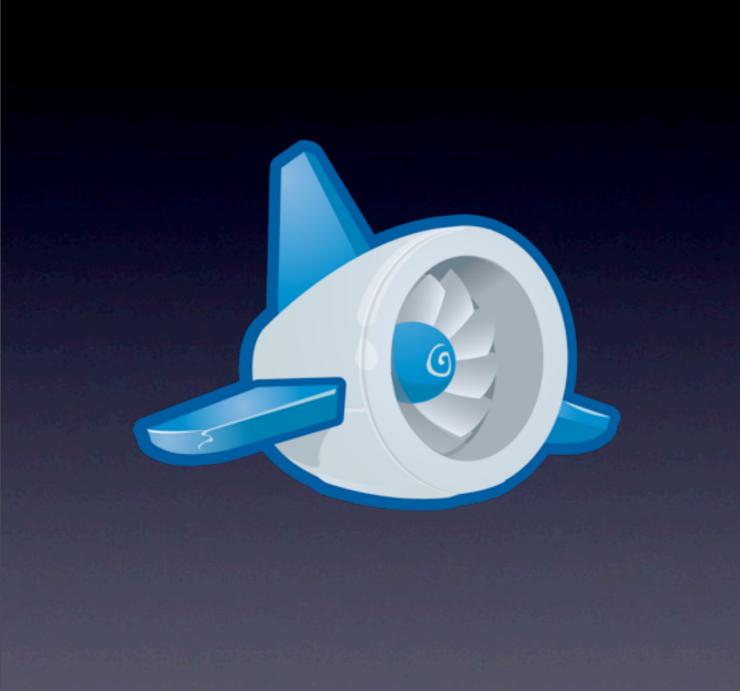

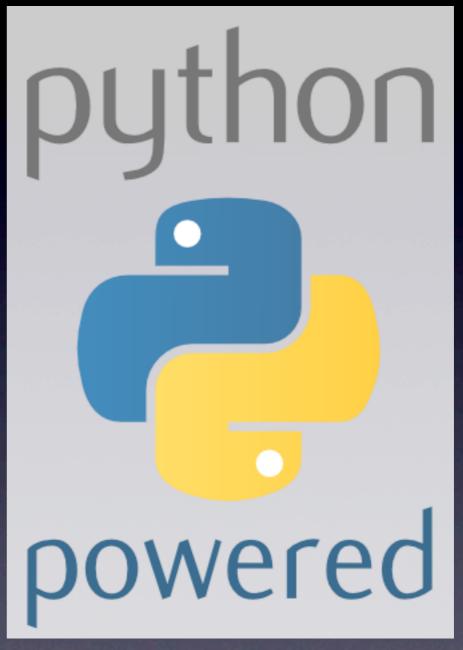

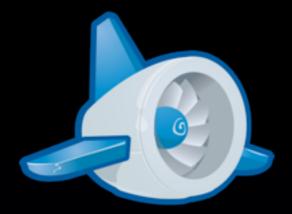

#### Google App Engine

- Platform for building scalable web applications
- Built on Google infrastructure
- Pay for what you use
  - Apps, instance hours, storage, bandwidth, service calls
  - Free to start!
- Launched with Python 2.5 exclusively in 2008; then Java, Go, Python 2.7

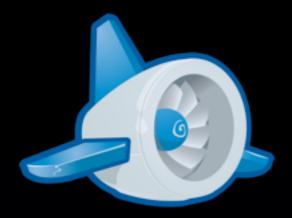

#### Google App Engine

- Easy development
- Easy deployment
- No servers to manage, no OS to update;
   App Engine does this for you
- Based on standard technologies:
   Python 2.7, WSGI

#### Agenda

- Development environment
- Tools and IDEs
- Unit testing
- Remote access
- (more more more!)

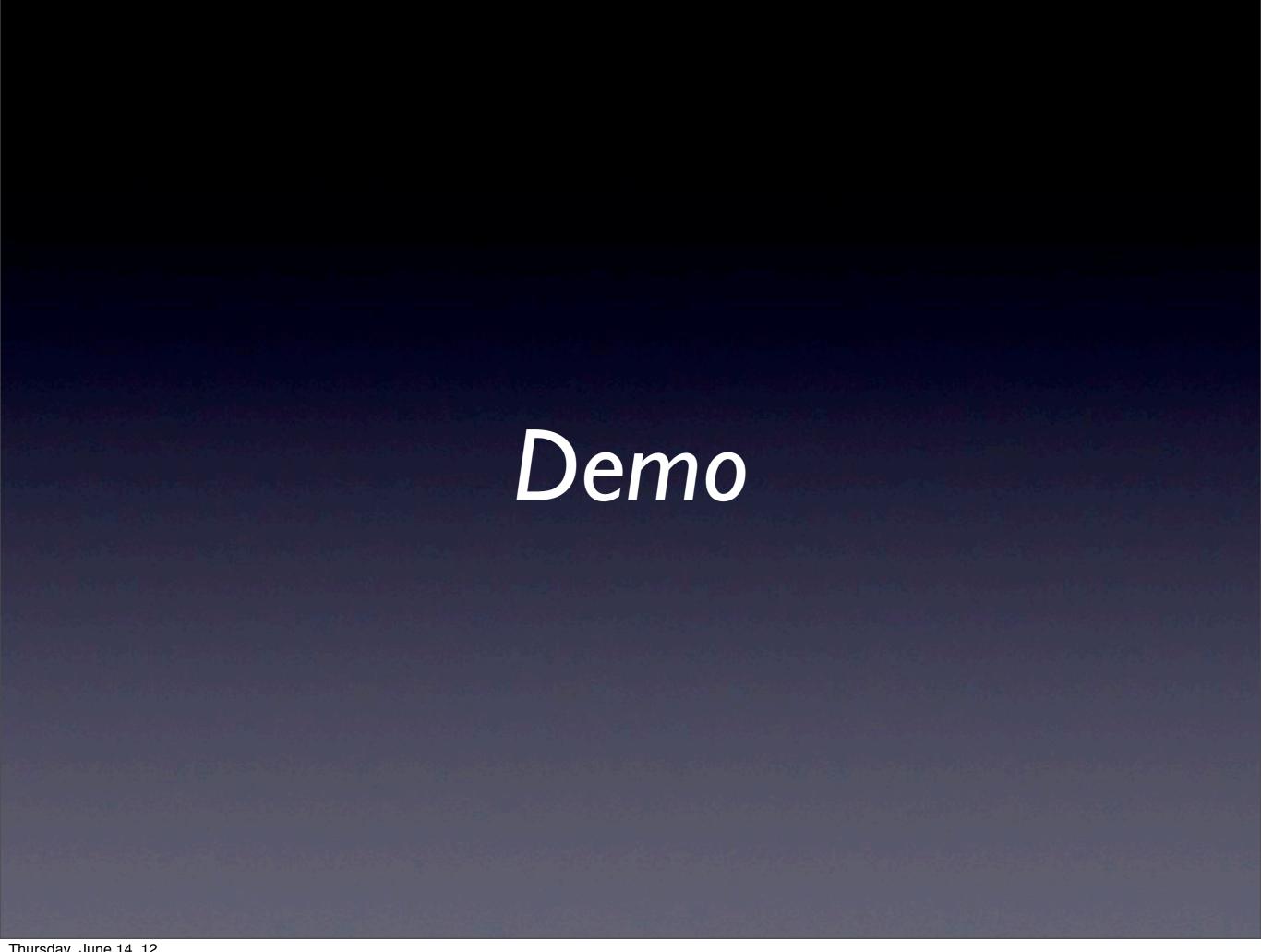

### Development Environment

Make your computer look like AE.

## Development Environment

Make your computer look like AE.

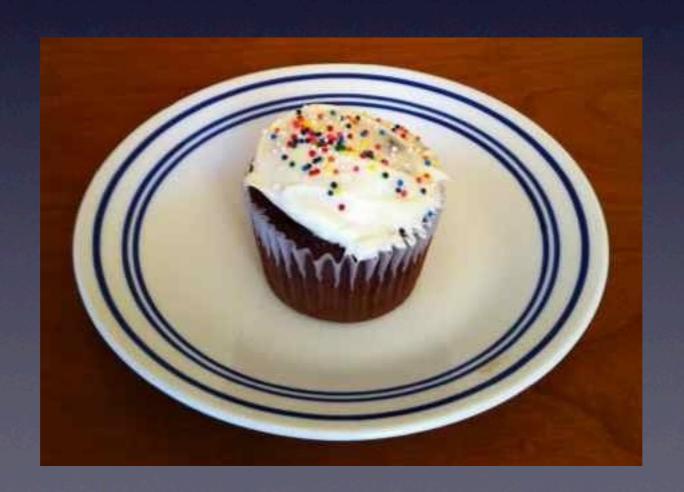

#### Development Environment

- Python 2.7
- App Engine SDK (development server)
- Optional packages
- virtualenv and pip

- python.org
- 2.7.x, not 3.x
- Interpreter, standard library
- (App Engine sandbox)

- Windows
  - Python 2.7.3 Windows (X86-64) Installer
  - C:\Python27\
  - python -V

- Mac OS X
  - 10.7 Lion: you already have it
    - python -V
  - Python 2.7.3 Mac OS X installers
  - Homebrew (mxcl.github.com/homebrew)

- Linux
  - You probably have it.
    - python -V
    - Ubuntu Precise: python 2.7.3
  - sudo apt-get install python

### App Engine SDK

developers.google.com/appengine

- Windows:
   GoogleAppEngine-1.6.6.msi
- Mac OS X:
   GoogleAppEngineLauncher-1.6.6.dmg
- Linux: google\_appengine\_1.6.6.zip

## App Engine SDK

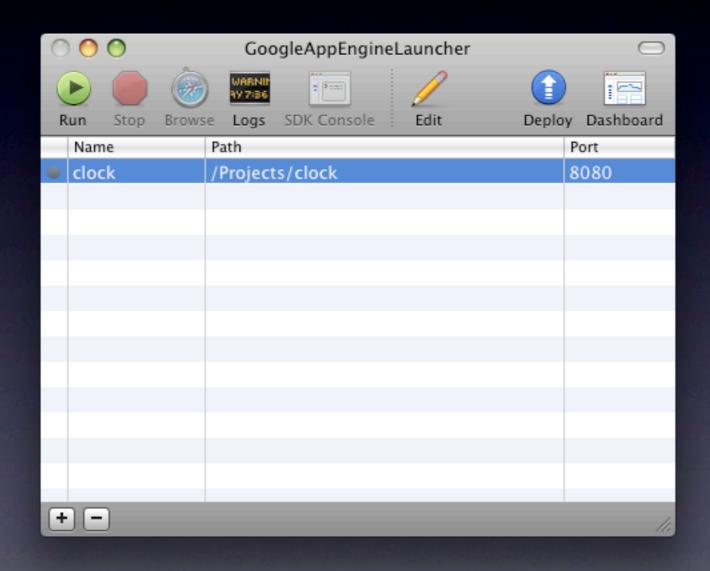

### App Engine SDK

- dev\_appserver.py appdir
- appcfg.py command appdir
- API libraries
- SDK includes all dependencies
- More tools! (webapp)
- Not installed in site-packages

## Optional Packages

#### арр.yaml:

```
application: myapp
version: 1
runtime: python27
api_version: 1
threadsafe: true
# ...
```

#### libraries:

name: djangoversion: 1.3name: jinja2

version: 2.6

- name: markupsafe
 version: 0.15

### Optional Packages

- Django
- Jinja2, markupsafe
- lxml
- numpy
- PIL
- pycrypto
- webapp2\*
- webob
- yaml

Special access to fast implementations on App Engine

Versioned access

Not in the SDK; install them locally, as needed

#### Optional Packages

- AE live environment:
   AE modules + sandbox + AE's Python + requested libraries
- Development server environment:
   AE modules + simulated sandbox + your Python environment
- setup.py, easy\_install, pip add to site-packages; one big pile
- Do I have libs installed that AE doesn't have?
   What if different apps need different versions?

#### virtualenv

- Create virtual Python environments, each with its own set of packages
- Imports use the active environment
- Versions isolated, dependencies controlled

#### virtualeny

- Install virtualenv (once):
   sudo easy\_install virtualenv
- Create an environment for your App Engine project:

virtualenv myapp\_env

Activate the environment:
 source ./myapp\_env/bin/activate

#### pip

- Python package installation manager
- Like easy\_install but better
- Python Package Index (PyPI): pypi.python.org
- Works well with virtualenv (no sudo!)

#### pip

- Install pip (once):sudo easy\_install pip
- To install a package from PyPI: pip install jinja2
- To install a specific version:
   pip install jinja2==2.6

#### pip

- Requirements file:
   pip install -r requirements.txt
- File is just a list of package names, with optional versions

#### app.yaml:

#### requirements.txt:

libraries:

- name: django

version: 1.3

- name: jinja2

version: 2.6

- name: markupsafe

version: 0.15

django==1.3
jinja2==2.6
markupsafe==0.15

virtualenv myapp\_env
source ./myapp\_env/bin/activate
pip install -r requirements.txt

```
django==1.3
jinja2==2.6
1xm1 = 2.3
markupsafe==0.15
numpy = 1.6.1
pycrypto==2.3
PyYAML==3.10
webapp2==2.5.1
webob==1.1.1
PIL==1.1.7
```

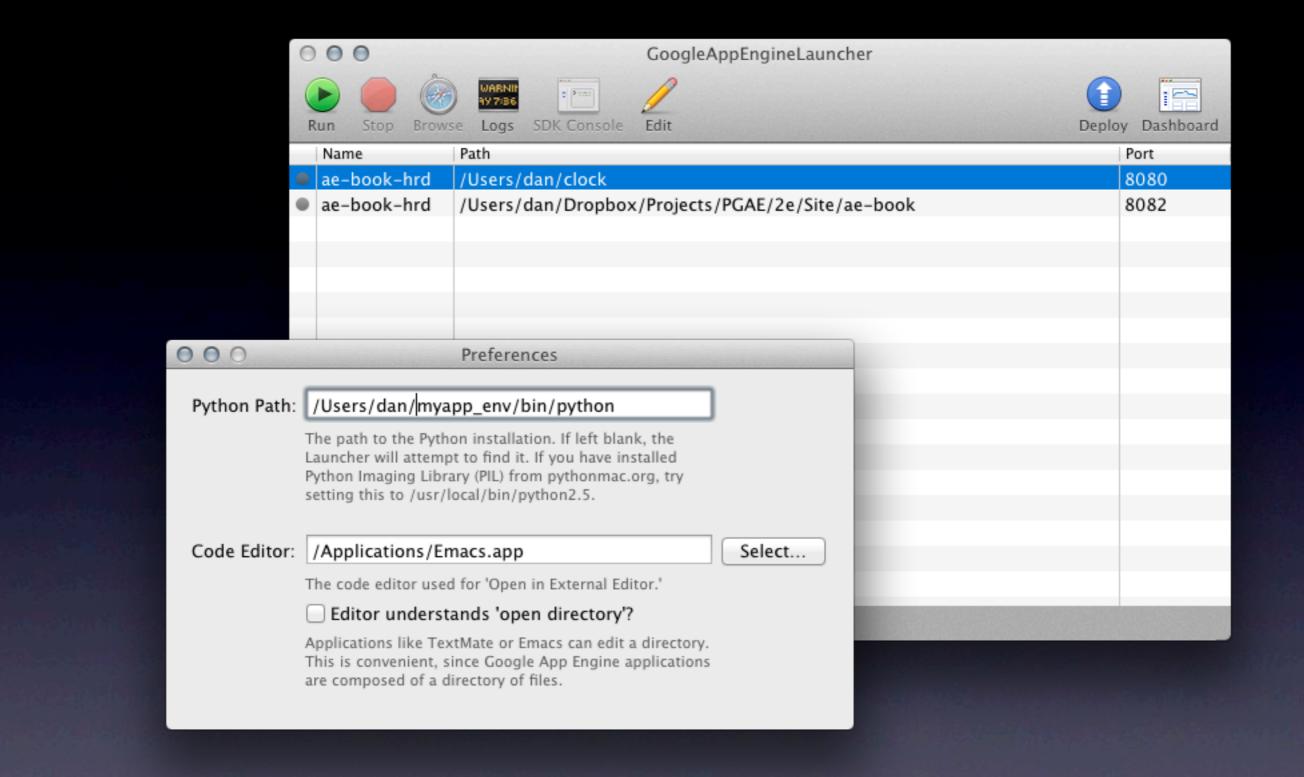

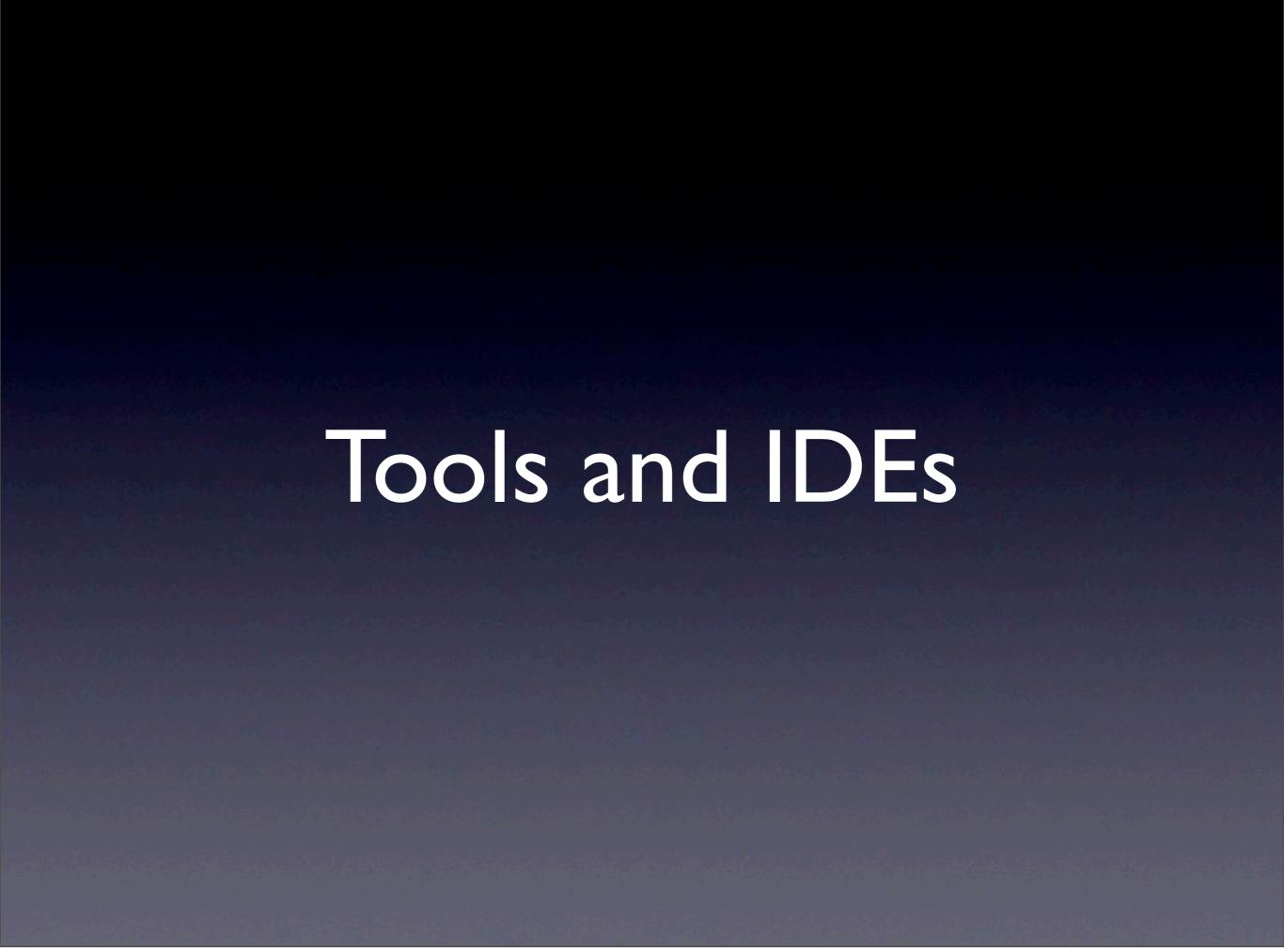

#### Tools and IDEs

- dev\_appserver.py, dev server console
- appcfg.py
- Google App Engine Launcher
- JetBrains PyCharm
- Aptana PyDev

#### dev\_appserver.py

- dev\_appserver.py appdir
- Runs a local web server
- Watches your files for changes, re-imports modules
- Simulates runtime environment and services locally
  - Datastore, Blobstore, Memcache; MySQL
  - Mail, XMPP
  - Task queues
- Automatic datastore index generation

## Development Server Console

- localhost:8080/\_ah/admin
- Web UI to inspect and manipulate the development environment
  - datastore, memcache; task queues; incoming mail, XMPP
- Python console: run Python code from the browser

#### appcfg.py

- appcfg.py command appdir
- Deploy your app (update)
- Manage datastore indexes (update\_indexes, vacuum\_indexes)
- Download app code (download\_app)
- Import/export datastore data (upload\_data, download\_data, create\_bulkloader\_config)
- Download logs (request\_logs)

#### appcfg.py

- Use --oauth2
- Use two-factor authentication
- For tools that don't support OAuth deployment, use app-specific passwords: google.com/settings

# Google App Engine Launcher

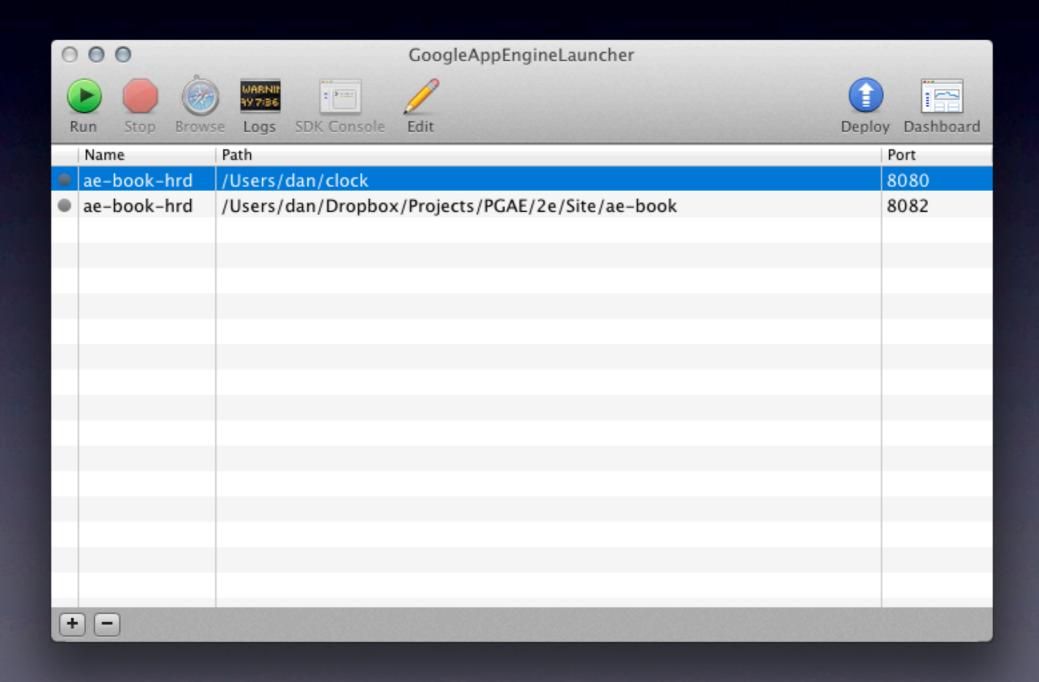

## JetBrains PyCharm

- jetbrains.com/pycharm
- \$99 personal, \$199 commercial;
   free Open Source Project license;
   30-day free trial
- code completion; interactive debugger; unit testing with coverage reports; doc strings and doc access; auto imports; refactoring
- AE project template; AE lib-aware; run dev server in debugger; deploy to App Engine, fetch logs
- Special Django, HTML, CSS, JavaScript support

# JetBrains PyCharm

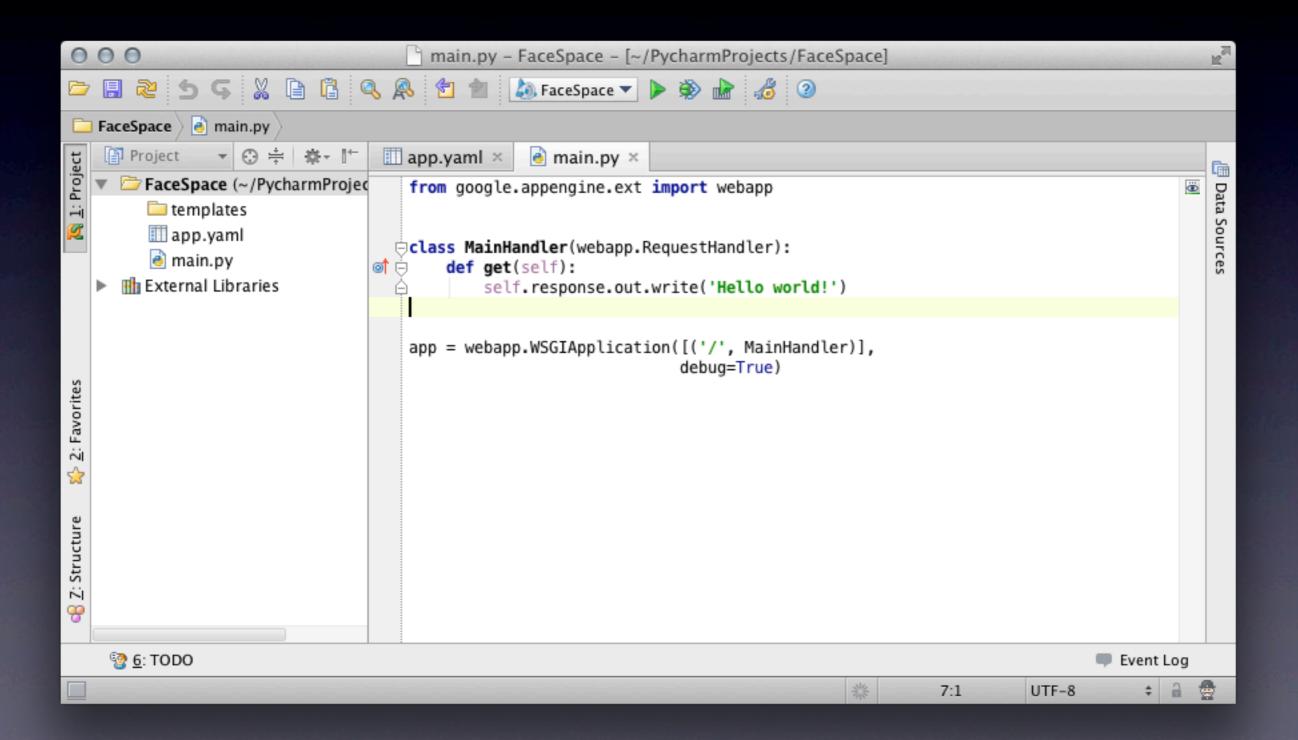

# JetBrains PyCharm

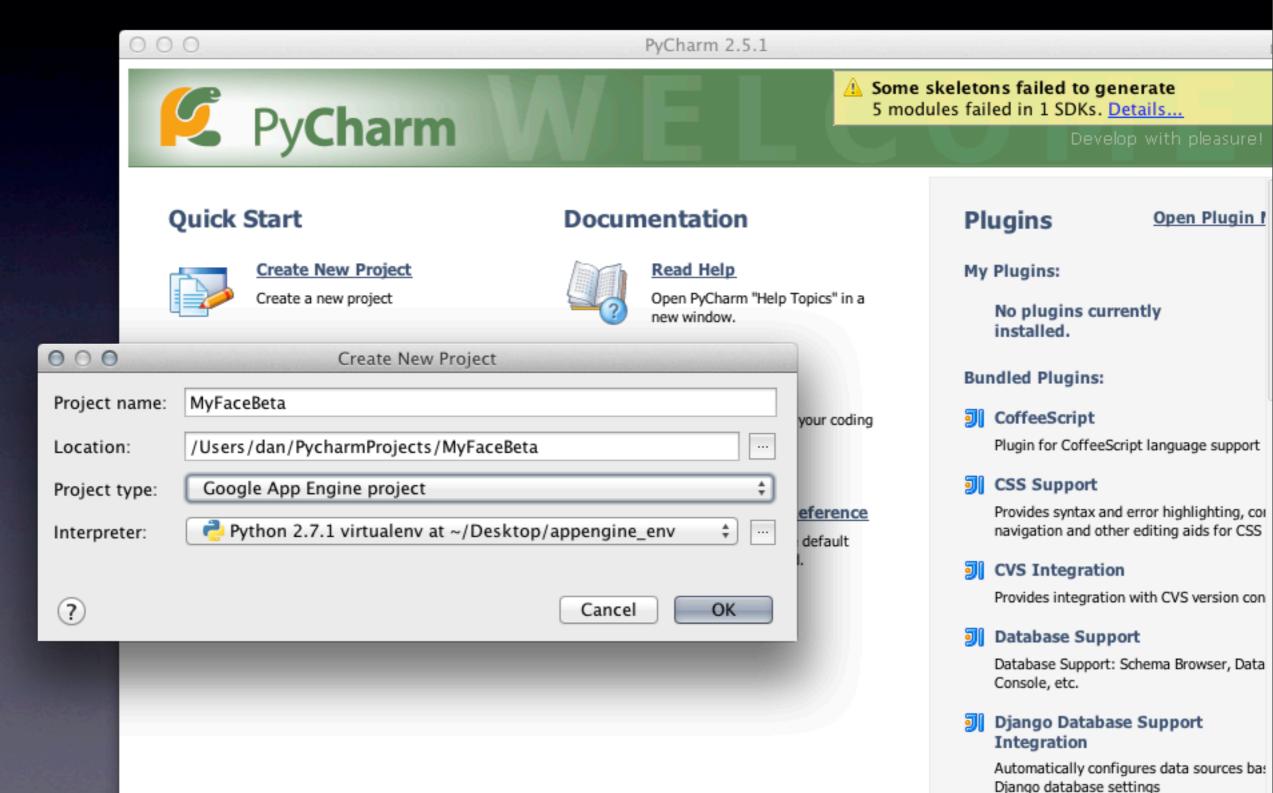

Thursday, June 14, 12

# JetBrains PyCharm

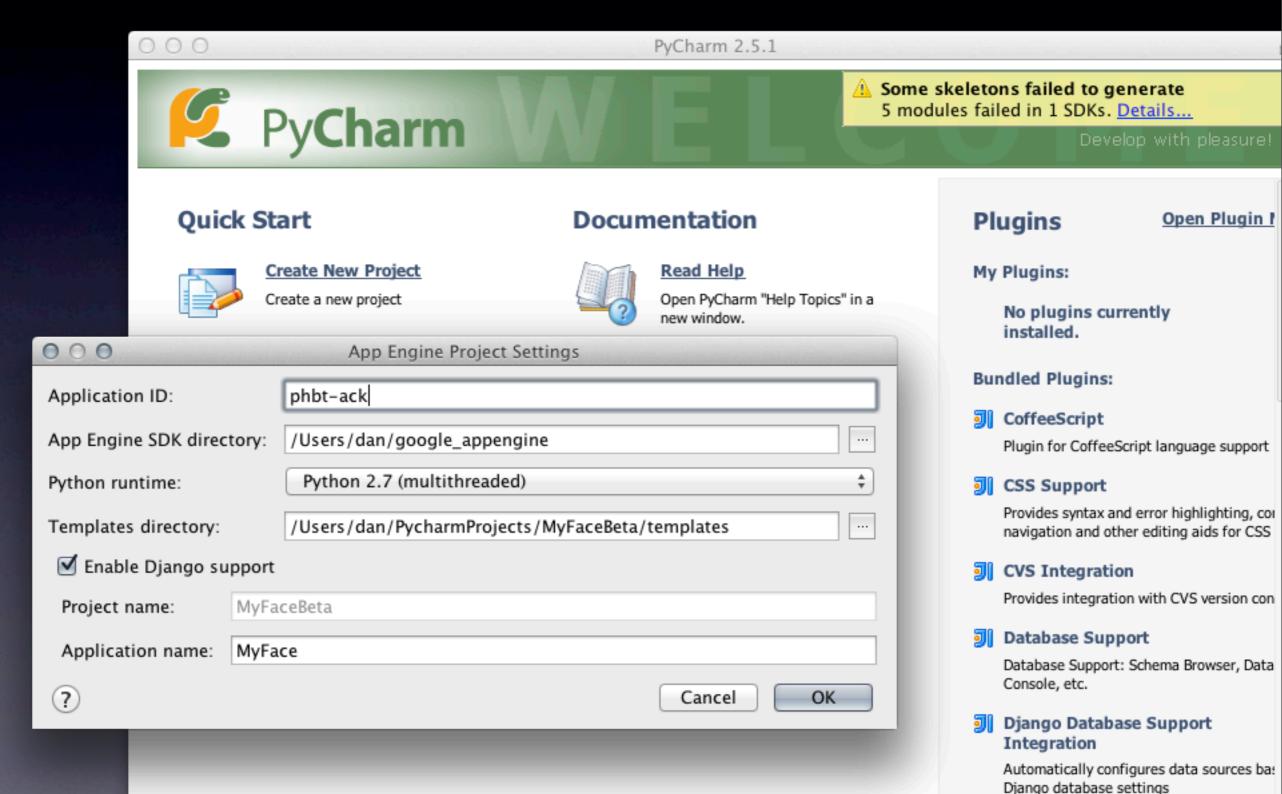

# Aptana PyDev

- Aptana Studio 3 with PyDev: aptana.com
- Eclipse + PyDev plugin: pydev.org
- Free!
- code completion; interactive debugger; doc strings and doc access; unit testing; auto imports; refactoring
- AE project set-up wizard (no starter files though); AE lib-aware; run dev server in debugger
- Special JavaScript, HTML, CSS support

# Aptana PyDev

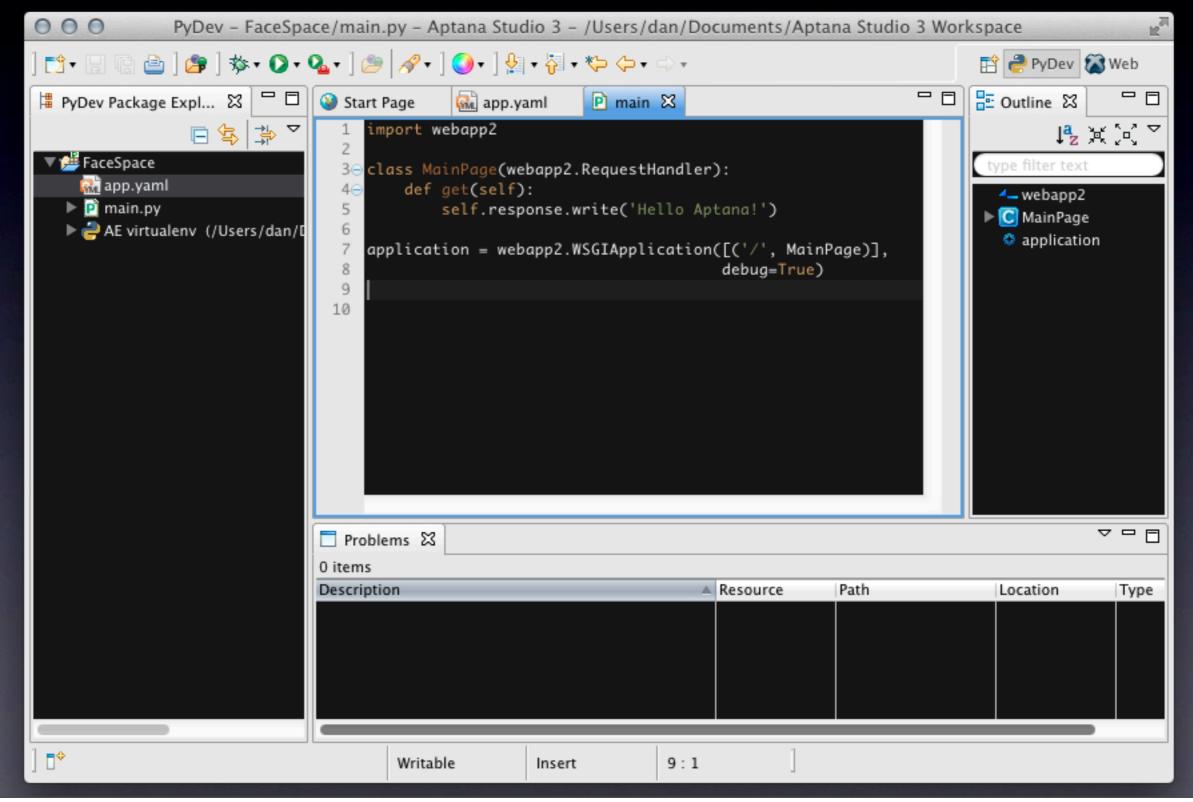

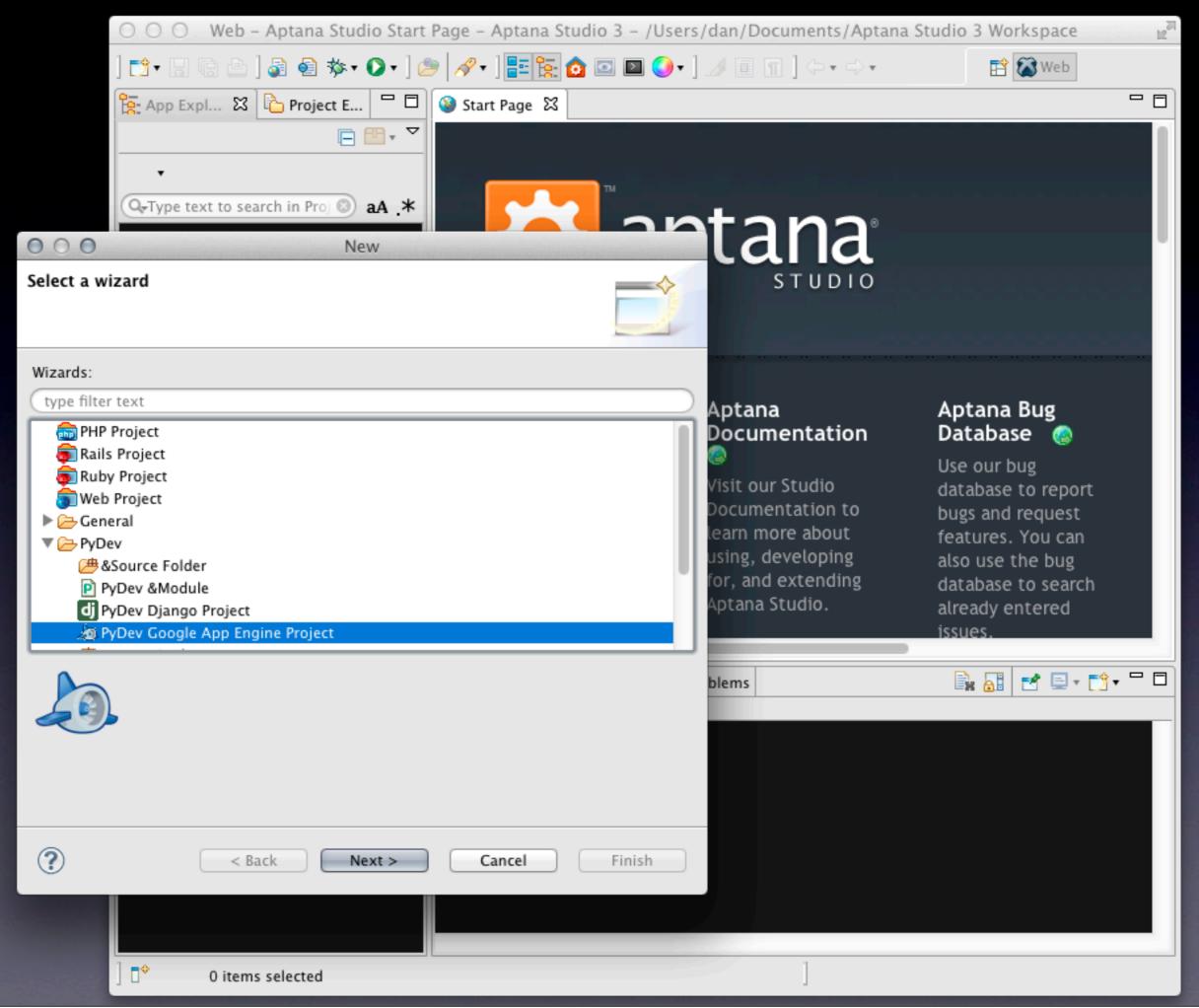

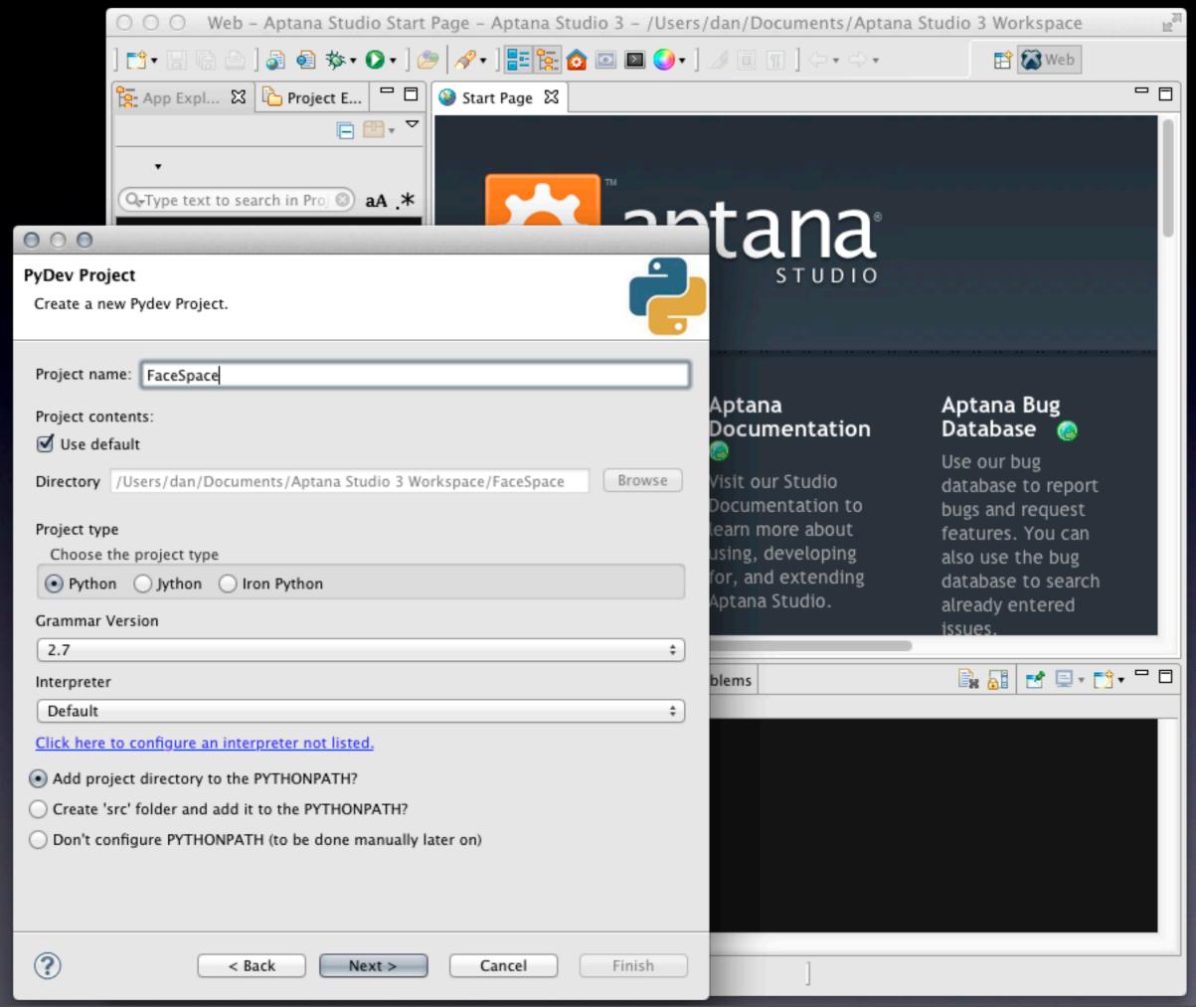

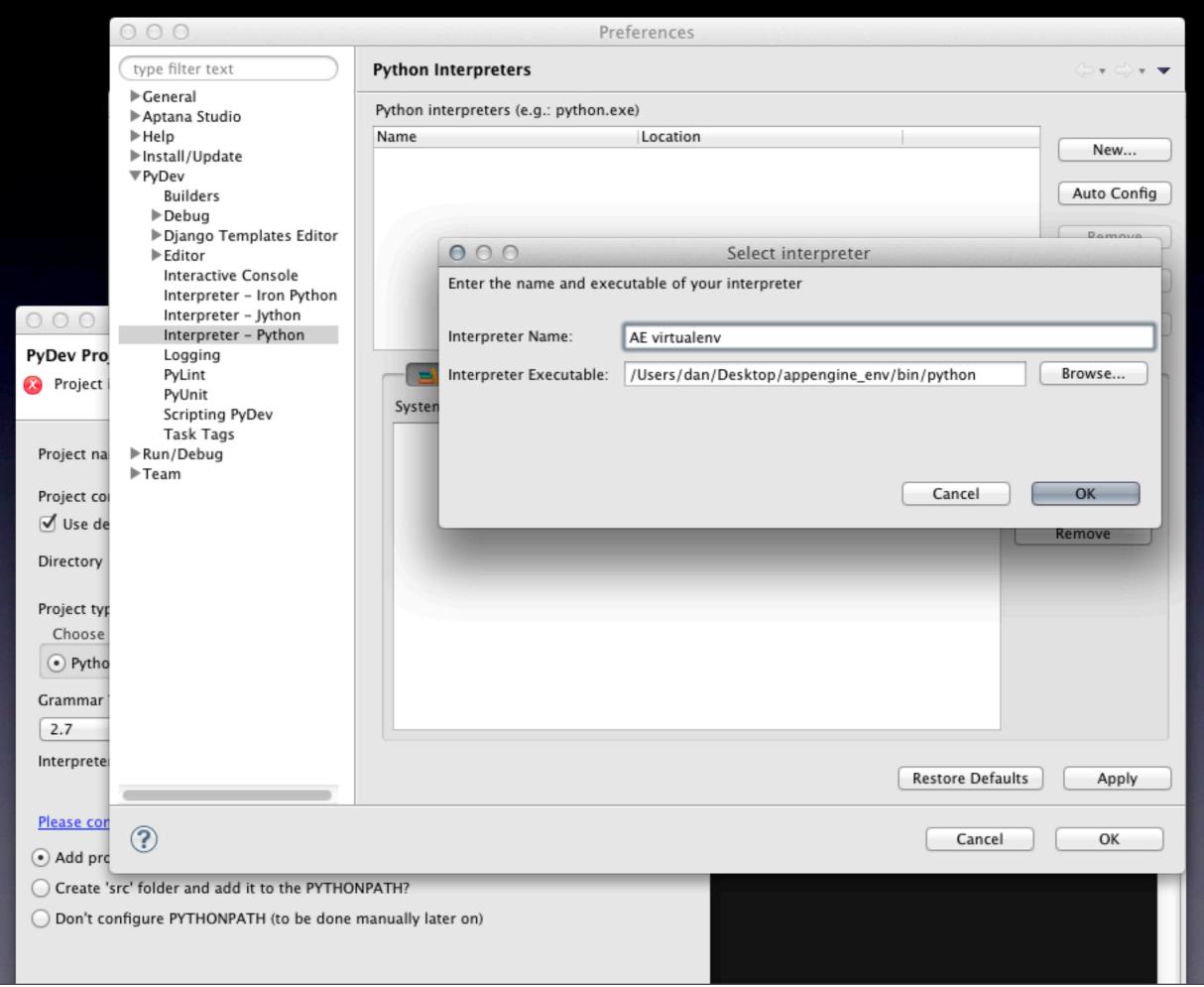

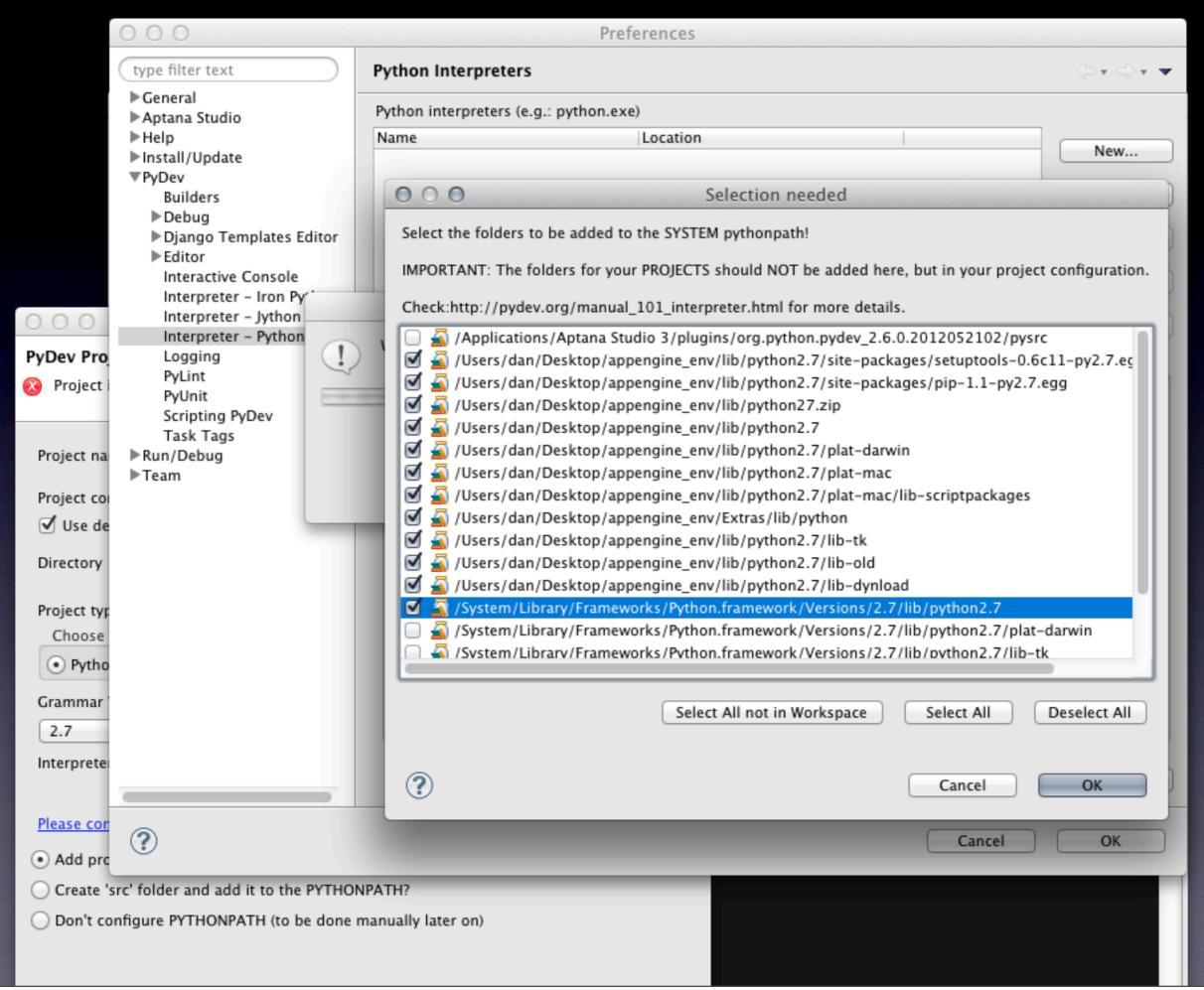

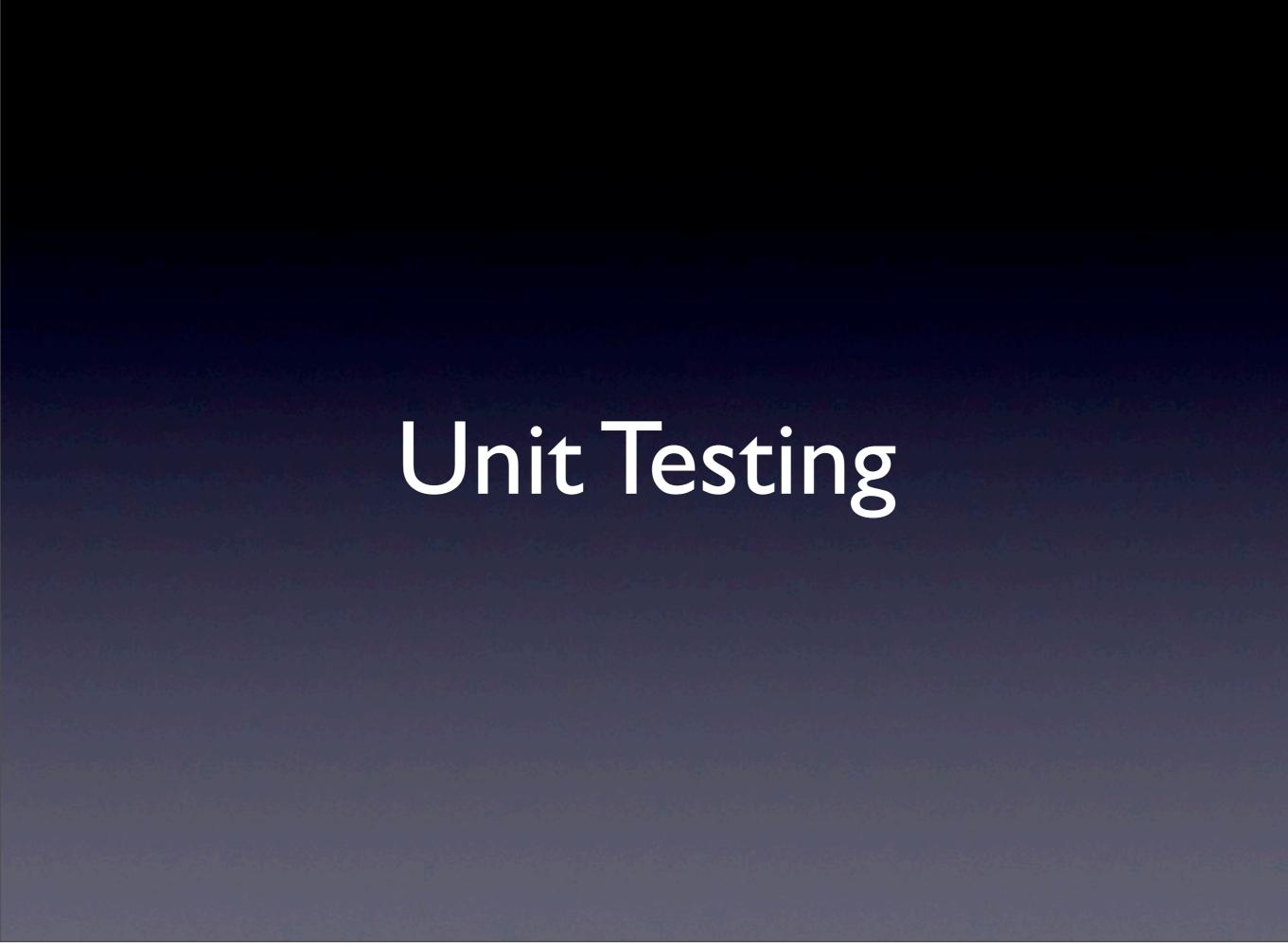

- It's just Python, right?
- Activate your virtualenv
- Make sure google\_appengine and your app's root dir are in PYTHONPATH
- (Use a test runner script, or a test tool: nose-gae, gaeunit)

```
% source ./myapp_env/bin/activate
(myapp_env)% export PYTHONPATH=$PYTHONPATH:/
Users/dan/google_appengine
(myapp_env)% python
>>> from google.appengine.ext import db
>>> import models
>>> m = models.Entry()
>>> m.title = 'Test'
>>> m.put() # (in theory)
>>>
```

```
>>> from google.appengine.api import mail
>>> mail.send_mail('a@b.com', 'b@c.com',
'subj', 'body')
...

AssertionError: No api proxy found for service
"mail"
>>>
```

- Service API stubs for a clean test environment
- Provided by the App Engine SDK
  - google.appengine.ext.testbed
- Mail and XMPP: records outgoing messages
- Datastore: can fuzz test eventual consistency
- Users: can set signed-in status, address, is-admin status

```
>>> from google.appengine.ext import testbed
>>> tb = testbed.Testbed()
>>> tb.activate()
>>> tb.init_datastore_v3_stub()
>>> from google.appengine.ext import db
>>> import models
>>> m = models.Entry()
>>> m.title = 'Test'
>>> m.put() # (success!)
datastore_types.Key.from_path(u'Entry', 1L,
_app=u'testbed-test')
```

```
>>> tb.activate()
>>> tb.init_mail_stub()
>>> from google.appengine.api import mail
>>> mail.send_mail('a@b.com', 'b@c.com',
'subj', 'body') # (success!)
>>> tb.get_stub(testbed.MAIL_SERVICE_NAME)
.get_sent_messages(to='b@c.com')
[<google.appengine.api.mail.EmailMessage
object at 0x10b5115d0>]
>>>
```

```
import unittest
from google.appengine.ext import testbed
import models
class EntryTestBase(unittest.TestCase):
  def setUp(self):
    self.tb = testbed.Testbed()
    self.tb.activate()
    self.tb.init_datastore_v3_stub()
  def tearDown(self):
    self.tb.deactivate()
```

```
class EntryTestBase(unittest.TestCase):
  def testEntry(self):
    m = models.Entry()
    m.title = 'Test'
    m.put()
    self.assertIsNotNone(m.create_date)
if __name__ == '__main__':
  unittest.main()
```

```
tb.init_all_stubs()
tb.init_blobstore_stub()
tb.init_datastore_v3_stub()
tb.init_memcache_stub()
tb.init_images_stub()
tb.init_mail_stub()
tb.init_taskqueue_stub()
tb.init_urlfetch_stub()
tb.init_user_stub()
tb.init_xmpp_stub()
```

developers.google.com/appengine/docs/python/tools/ localunittesting

```
>>> import webob
>>> import blog
>>> h = blog.FrontPageHandler()
>>> h.request = webob.Request.blank('/')
>>> h.get() # (assuming testbed is set up as needed)
>>> h.response.status
'200 OK'
>>>
```

## WebTest

- Test helper for WSGI applications, wraps any WSGI app instance in a webob-based interface
- Third-party tool, not included
- To install WebTest (in your virtualenv): pip install WebTest

#### WebTest

```
import unittest
import webtest
import blog
class BlogTest(unittest.TestCase):
  def setUp(self):
   # (testbed init goes here...)
    self.testapp = webtest.TestApp(
        blob.application)
```

## WebTest

```
class BlogTest(unittest.TestCase):
    # ...

def testFrontPage(self):
    response = self.testapp.get('/')
    self.assertEqual(200, response.status_int)
    # ...
```

webtest.pythonpaste.org www.webob.org

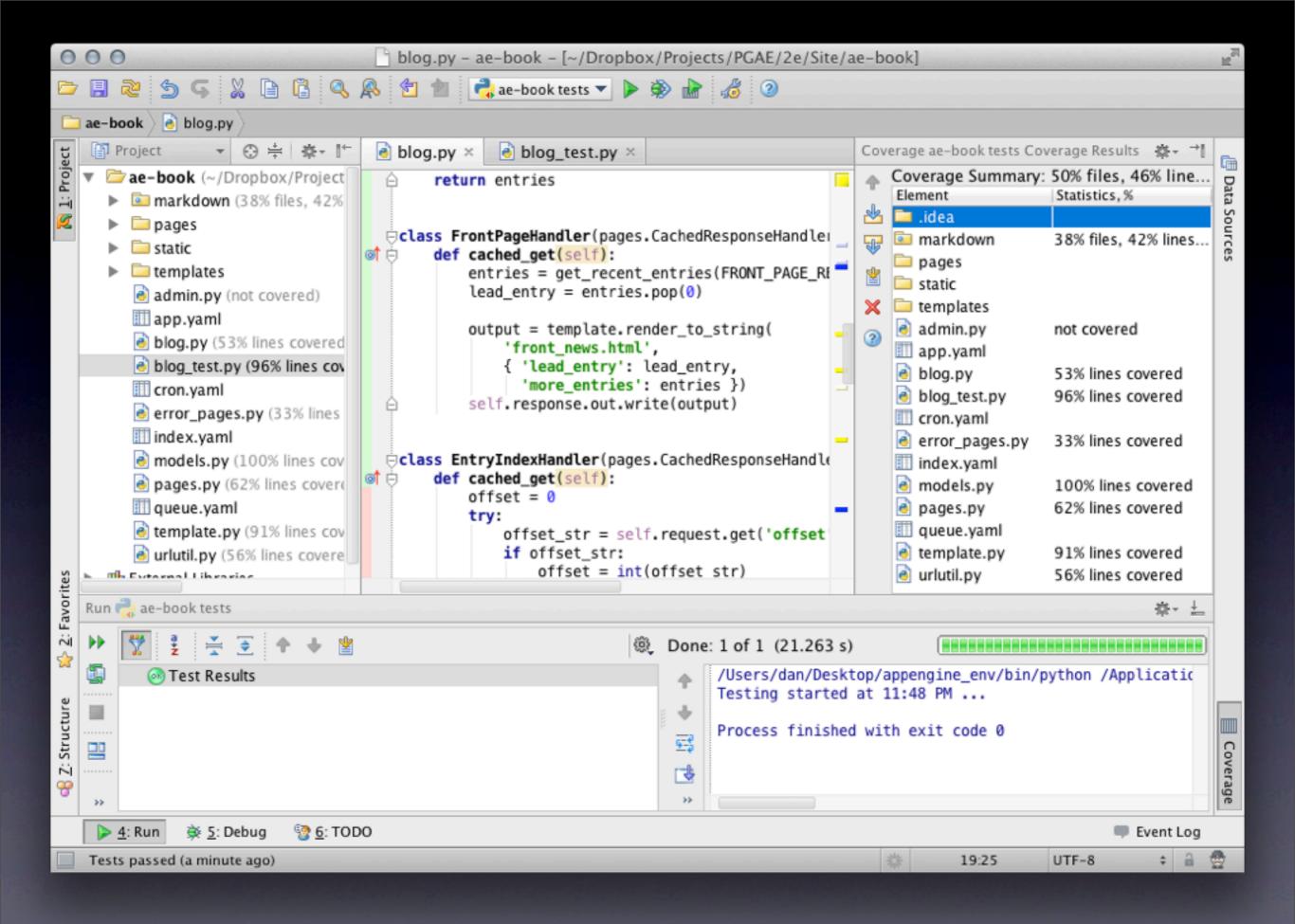

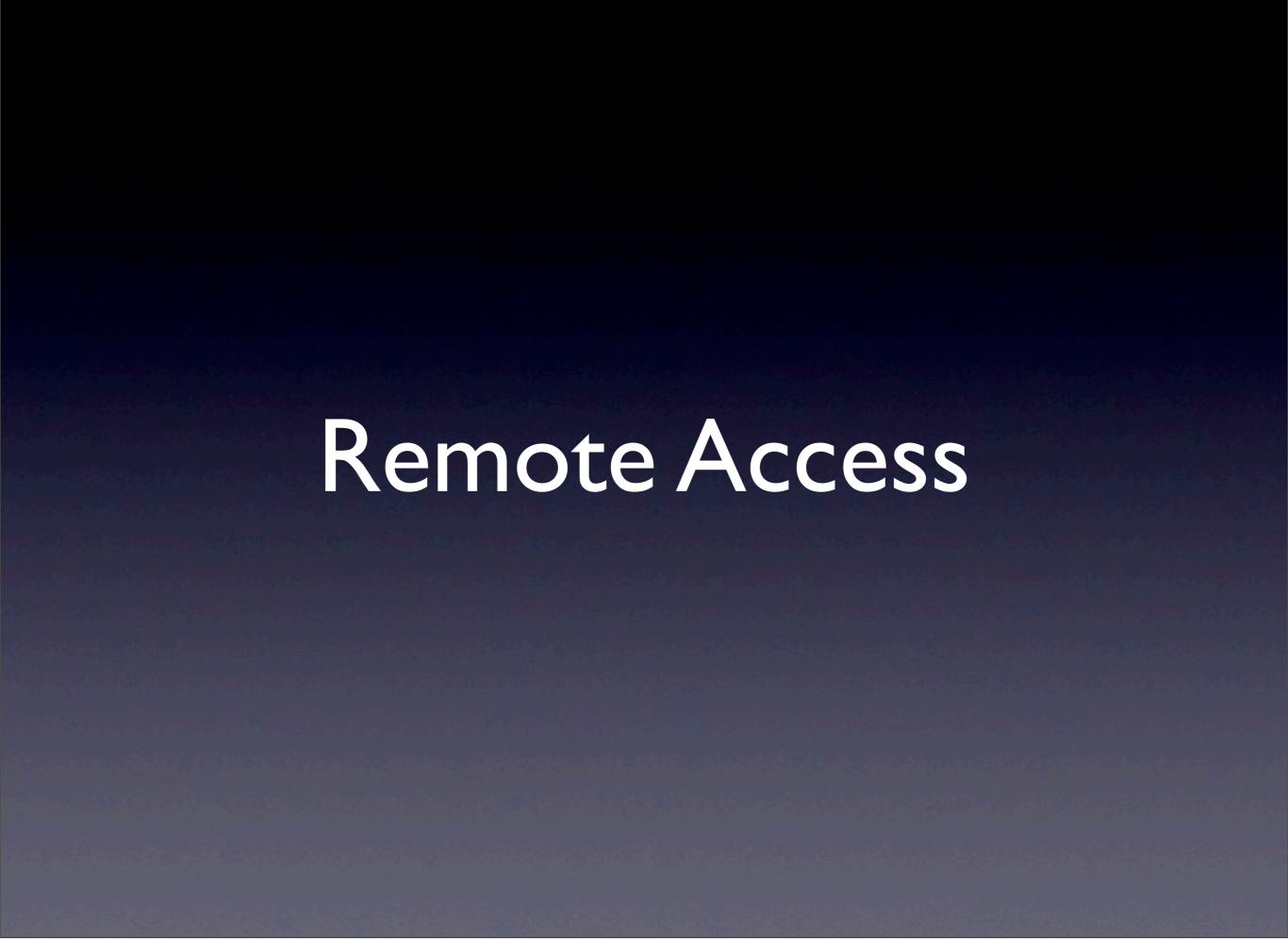

- Service API stubs: live site, development server, testbed
- Remote access: configure API stubs locally to access the live services for the app
- Uses a proxy in the app itself

- Activate the remote\_api builtin (/\_ah/remote\_api) in app.yaml: builtins:
  - remote\_api: on
- remote\_api\_shell.py appid
- (Does not support OAuth, must use appspecific password: google.com/settings)
- Remote API calls consume app resources!

```
% cd ae-book
% remote_api_shell.py ae-book
Email: ...
Password: ...
App Engine remote_api shell
Python 2.7.1 ...
s~ae-book> import models
s~ae-book> m = models.Entry.all().fetch(3)
s~ae-book> m[2].title
u'Code Samples Are Coming'
```

```
#!/usr/bin/python
from google.appengine.ext.remote_api import \
  remote_api_stub
def auth_func():
  # prompt for email address and password
  return email_address, password
remote_api_stub.ConfigureRemoteApi(
    'appid', '/_ah/remote_api', auth_func)
remote_api_stub.MaybeInvokeAuthentication()
```

#### Review

- Development environment
  - Python, AE SDK, dev server
  - Optional libs, virtualenv, pip;
     reproducable environments with requirements files
- Tools and IDEs
  - Launcher, PyCharm, Aptana PyDev
  - Using IDEs with virtualenv
  - Deployment with appcfg.py

## Review

- Unit testing
  - testbed
  - WebTest
  - PyCharm code coverage
- Remote access
  - Remote shell
  - Remote access from a script

developers.google.com/ appengine

appengine.google.com

ae-book.appspot.com

Programming Google App Engine, 2nd ed. Summer 2012

Dan Sanderson profiles.google.com/dan.sanderson

Build and Run Scalable Web Apps on Google's Infrastructure Programming O'REILLY® Google Press Dan Sanderson